## **AutoCAD and Its Applications ADVANCED**

## Exercise 12-1

See act12-01.dwg available on the companion website.

- 1. Begin a new drawing.
- 2. Draw the solid objects shown in the following illustration. The dimensions of the objects are not important.
- 3. Copy the objects and leave the original ones intact. Perform edits on the copies.
- 4. Extrude faces on the objects to resemble the modified objects shown in the following illustration.

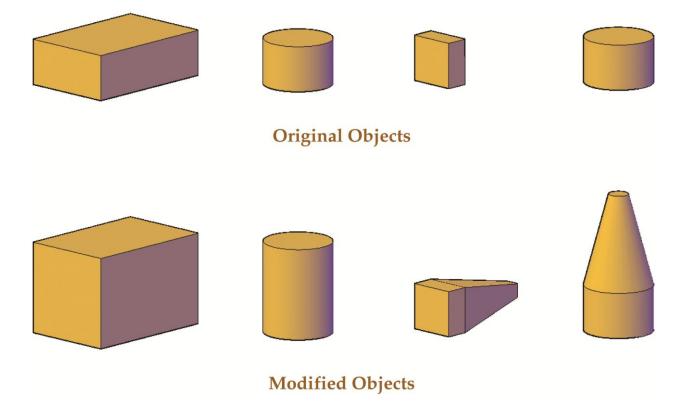

- 5. Use the view cube and a shaded view to see your work.
- 6. Save the drawing as EX12-1. This drawing is the basis for other exercises in this chapter.